# **SOURCE: Maple V Learning Guide**

2. Mathematics with Maple: the Basics

### 2.1 Introduction

**NOTE: Every Maple statement must end with a semi-colon, or colon; the colon suppresses output.**

```
\lceil > 1 + 2;
                                                   3
\lceil > 1 + 3/2;
                                                   5
                                                   2
\lceil > 2*(3+1/3)/(5/3-4/5);
                                                  100
                                                  13
\lceil > 2.8754/2;
                                             1.437700000
 = > 1 + 1/2;
                                                   3
                                                   2
2.2 Numerical Computations
Integer computations
\lceil > 1 + 2;
                                                   3
 > 75 - 3i72
\lceil > 5*3;
                                                  15
\lceil > 120/2;
                                                  60
\lceil > 100!;
```
# 9332621544394415268169923885626670049071596826438162146859296389521759999\ 3229915608941463976156518286253697920827223758251185210916864000000000000\ 000000000000

Note the use of **%** ("ditto") which is short-hand for "last result". Similarly **%%** and **%%%** can be used to retrieve the second-to-last and third-to-last results.

> length(%);

> evalf(%);

158

# **Commands for Working With Integers**

```
> ifactor(60);
                                  (2)^2 (3) (5)
> igcd(123, 45);3
> iquo(25,3);
                                      8
> isprime(18002676583);
                                     true
```
Exact Arithmetic - Rationals, Irrationals, and Constants

```
> 1/2 + 1/3;5
                                         6
> Pi;
                                        π
> evalf(Pi, 100);
3.141592653589793238462643383279502884197169399375105820974944592307816406\
   286208998628034825342117068
> 1/3;1
                                         3
```
0.3333333333

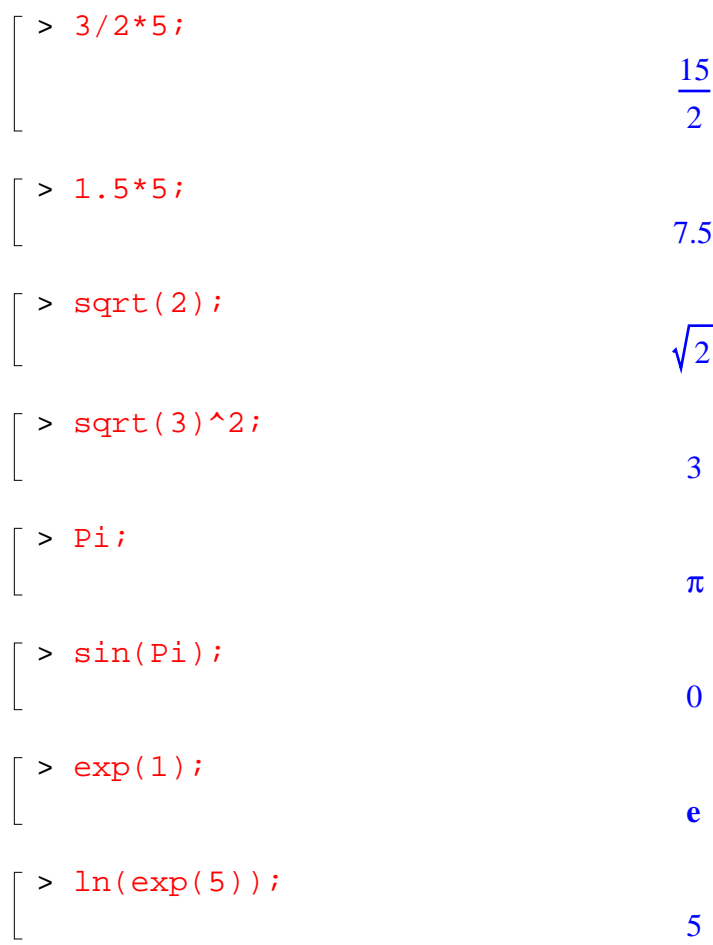

Floating-Point Approximations

```
> evalf(Pi);
                                       3.141592654
\lceil > evalf(Pi, 200);
 3.141592653589793238462643383279502884197169399375105820974944592307816406\
     2862089986280348253421170679821480865132823066470938446095505822317253594\
    081284811174502841027019385211055596446229489549303820
 > 1/3 + 1/4 + 1/5.3i0.7720125786
\frac{1}{2} sin(0.2);
                                      0.1986693308
\bar{ } > Digits := 20;
                                       Digits := 20\Gamma
```
 $\lceil$  > sin(0.2);

0

Arithmetic with Special Numbers

```
NOTE: I = sqrt(-1)\lceil > (2 + 5*I) + (1 - I);
                                                 3 + 4 I\lceil > (1 + I)/(3 - 2 \cdot I) \rceil+
                                                 1
                                                13
                                                      5
                                                     \frac{1}{13}<sup></sup>
\lceil > convert(247, binary);
                                                11110111
\lceil > convert(1023, hex);
                                                  3FF
17 = 2(3^{0}0) + 2(3^{0}1) + 1(3^{0}2)\lceil > convert(17, base, 3);
                                                [2, 2, 1]\lceil > 27 mod 4;
                                                    3
 > mods(27,4);
                                                   -1
\lceil > modp(27,4);
                                                    3
Mathematical Functions
\bar{ } > sin(Pi/4);
                                                   \sqrt{2}2
 > \ln(1);
```
 $> ln(Pi);$ 

 $\begin{array}{c} \hline \end{array}$ 

 $ln(\pi)$ 

#### 2.3 Basic Symbolic Computations

```
\bigg[ \bigg| > (1 + x)^2 \bigg](1 + x)^2\bigg[ > (1 + x) + (3 - 2*x);
                                                               4 - x\lceil > expand((1 + x)^2);
                                                           1 + 2 x + x^2> factor(%);
                                                              (1 + x)^2\lceil > Diff(sin(x), x);
                                                             d
                                                              d
                                                               x
                                                                 sin(x)> value(%);
                                                              cos(x)> Sum(n^2, n);
                                                               \sum n^2n
 > value(%);
                                                              -\frac{1}{2}n^2 +1
                                                        rac{1}{3}n^3 - \frac{1}{2}rac{1}{2}n^2 + \frac{1}{6}6
n
\lceil > rem(x^3+x+1, x^2+x+1, x);
                                                               2 + x> series(sin(x), x=0, 10);
                                    x - x^3 + \frac{1}{120}x^3 - \frac{1}{5040}x^7 + \frac{1}{250800}x^8 +1
                                         \frac{1}{6}x^3 + \frac{1}{12}\frac{1}{120}x^5 - \frac{1}{504}\frac{1}{5040}x^7 + \frac{1}{3628}\frac{1}{362880}x^9 + O(x^{11})
```
### 2.4 Assigning Names to Expressions

Syntax for Naming an Object:

```
name := expression;
```
 $\bar{\Gamma}$ 

```
> var := xivar := x> term := x*y;
                                    term := x y> eqns := x = y + 2;
                                  eqns := x = y + 2
```
#### **BEWARE OF USING = WHEN YOU MEAN := !!!**

Maple Arrow Notation in Defining functions

 $\lceil > f : = x \rceil - \frac{2*x^2 - 3*x + 4;$  $f := x \rightarrow 2 x^2 - 3 x + 4$ 

NOTE: Maple transforms **..[.]\*** -> **..** (i.e. **...**, **....**, etc. are all equivalent to **..** )

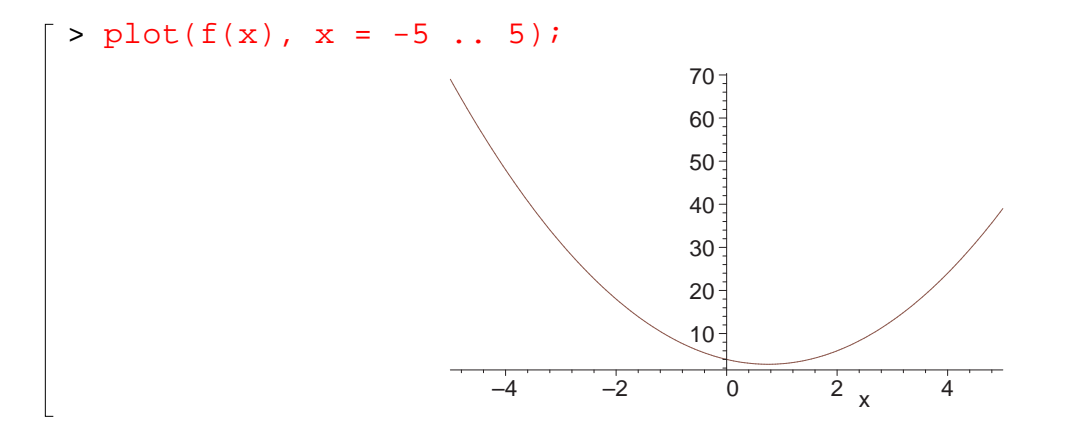

#### **The Assignment Operator**

 $> f := x-> x^2;$  $f := x \rightarrow x^2$  $> f(5);$ 25  $> f(y+1);$  $(y + 1)^2$ 

## Protected and Reserved Names

 $>$  Pi := 3.14; Error, attempting to assign to 'Pi' which is protected > set :=  $\{1, 2, 3\}$ ; Error, attempting to assign to 'set' which is protected

2.5 Basic Types of Maple Objects

Expression Sequences

 $\lceil$  > 1, 2, 3, 4;  $1, 2, 3, 4$  $\begin{bmatrix} > \mathbf{x}, & \mathbf{y}, & \mathbf{z}, & \mathbf{w} \end{bmatrix}$ *x*, *y*, *z*, *w* 

Concatenation operator, **||**(handout uses old syntax '.')

```
\begin{array}{|c|c|c|c|c|}\hline &\text{& a & b;}\hline \end{array}ab
 \bigg[ > S := 1, 2, 3, 4;
                                                                                                                            S := 1, 2, 3, 4\Big\lceil \begin{array}{c} \texttt{>} \texttt{a} \end{array} \Big\rceil \Big\rceil \texttt{S} \texttt{;}a1, a2, a3, a4
```
Lists

$$
\begin{bmatrix}\n> data\_list := [1, 2, 3, 4, 5]; \\
data\_list := [1, 2, 3, 4, 5]\n\end{bmatrix}
$$
\n
$$
\begin{bmatrix}\n> polynomials := [x^2 + 3, x^2 + 3*x - 1, 2*x]; \\
polynomials := [x^2 + 3, x^2 + 3x - 1, 2x]\n\end{bmatrix}
$$
\n
$$
\begin{bmatrix}\nS partial parts := [Kathx, Frank, Bone, Niklog, F\n\end{bmatrix}
$$

```
> participants := [Kathy, Frank, Rene, Niklaus, Liz];
                     participants := [Kathy, Frank, Rene, Niklaus, Liz]
```
**Order of elements in lists is preserved**

```
[ > [a,b,c], [b,c,a], [a,a,b,c,a];
                                 [a, b, c], [b, c, a], [a, a, b, c, a]\lceil > letters := [a,b,c];
                                        letters := [a, b, c]\lceil > letters[2];
```
 $\overline{a}$ > nops(letters);

*b*

3

Sets

```
> data_set := \{1, -1, 0, 10, 2\};
                       data\_set := \{ -1, 0, 1, 2, 10 \}\big\} > unknowns := {x, y, z};
                                 unknowns := \{x, y, z\}
```
**Order of elements in sets arbitrary**

```
> {a,b,c}, {c,b,a}, {a,a,b,c,a};
                                                           {a, b, c}, {a, b, c}, {a, b, c}\left[ \begin{array}{cc} > \{ 1, 2, 2, 0 \} \end{array} \right]\{1, 2, 2.0\}\left[ \begin{array}{c} \n\ast \{a,b,c\} \text{ union } \{c,d,e\} \, ; \n\end{array} \right]{a, b, c, d, e}\left[ \begin{array}{c} \texttt{<}\n 1,2,3,a,b,c\n \end{array} \right] intersect \{0,1,y,a\};\{1, a\}\lceil > nops(%);
                                                                               2
```
# **Mapping**

Note that the output below differs somewhat from that in the Learning Guide, but the difference is irrelevant since the order in which elements appear in a set is completely arbitrary (unlike the case for lists).

```
> numbers := {0, \text{Pi}/3, \text{Pi}/2, \text{Pi}};numbers := \{0, \pi, \overline{2}, \overline{3}\}π
                                                                                                            2
                                                                                                                 π
                                                                                                                 3
> map(g, numbers);
                                                                         {g(0), g(\pi), g \mid \neg \mid g \mid \neg \mid}ſ
                                                                                                  l
                                                                                                  I
                                                                                                        \overline{\phantom{a}}g\left(\frac{\pi}{2}\right)2
                                                                                                              ſ
                                                                                                              l
                                                                                                              I
                                                                                                                    \overline{a}g\left(\frac{\pi}{3}\right)3
```
> map(sin, numbers);

 $\{0, 1, \frac{1}{2}\}$ 3 2

Operations on Sets and Lists

```
> participants := [Kate, Tom, Steve];
                               participants := [Kate, Tom, Steve]> member(Tom, participants);
                                            true
 > data_set := \{5, 6, 3, 7\};
                                    data_set := \{3, 5, 6, 7\}> member(2, data_set);
                                           false
 > participants[2];
                                            Tom
> empty_set := \{\}empty_set := { }
\lceil > empty_list := [];
                                       empty_list := \lceil \cdot \rceil\lceil > old_set := {2,3,4} union {};
                                     old_set := \{2, 3, 4\}\lceil > new_set := old_set union \{2, 5\};
                                    new\_set := \{2, 3, 4, 5\}\lceil > third_set := old_set minus \{2, 5\};
                                     third_set := \{3, 4\}
```
Arrays

```
\lceil > squares := array(1..3);
                                squares := array(1 .. 3, [ ])> squares[1] := 1; squares[2] := 2^2; squares[3] := 3^2;
                                      squares_1 := 1squares_2 := 4
```

```
\overline{a}squares<sub>3</sub> := 9
 > cubes := array(1..3, [1,8,27]);
                                             cubeS := [1, 8, 27]> squares[2];
                                                      4
 > squares;
                                                  squares
 > print(squares);
                                                  [1, 4, 9]\lceil > pwrs := array(1..3, 1..3);

\bar{p} > pwrs[1,1] := 1; pwrs[1,2] := 1; pwrs[1,3] := 1;
                                                pwrs_{1,1} := 1pwrs<sub>1,2</sub> := 1
                                                pwrs<sub>1,3</sub> := 1
[ > pwrs[2,1] := 2: pwrs[2,2] := 4: pwrs[2,3] := 8:[ > pwrs[3,1] := 3: pwrs[3,2] := 9: pwrs[3,3] := 27:\lceil > print(pwrs);
                                                 1 1 1
                                               \mathbf{r}I

                                                 2 4 8
                                                 3 9 27
                                               \overline{\mathsf{L}}\overline{\phantom{a}}> pwrs[2,3];
                                                      8
 > pwrs2 := array( 1..3, 1..3, [[1,1,1], [2,4,8], [3,9,27]] );
                                                      1 1 1
                                                    \mathsf{I}\overline{\phantom{a}}

                                                      2 4 8
                                          pwrs2 := 
                                                      3 9 27
                                                    \mathsf{L}% _{0}\!\left( \mathcal{M}\right) \equiv\mathsf{L}_{0}\!\left( \mathcal{M}\right)\overline{\phantom{a}}> array3 := array( 1..2, 1..2, 1..2,
 > [[[1,2],[3,4]], [[5,6],[7,8]]] );
 array3 := array(1.. 2, 1.. 2, 1.. 2, 1... )
```
 $(1, 1, 1) = 1$  $(1, 1, 2) = 2$  $(1, 2, 1) = 3$  $(1, 2, 2) = 4$  $(2, 1, 1) = 5$  $(2, 1, 2) = 6$  $(2, 2, 1) = 7$  $(2, 2, 2) = 8$  $\mathbf{D}$ 

The subs Command

General syntax: subs(x=expr1, y=expr2, ... main expr);

```
> expr := z^2 + 3;expr := z^2 + 3> subs( \{z=x+y\}, expr);
                                                                (x + y)^2 + 3\lceil > subs( \{2=9\}, pwrs );
                                                                   pwrs
 > pwrs3 := subs( {2=9}, evalm(pwrs) );
                                                       pwrs3 := 
                                                                    \mathsf{I}\mathsf{L}% _{0}\!\left( \mathcal{M}\right) \equiv\mathsf{L}_{0}\!\left( \mathcal{M}\right)

                                                                                       \overline{\phantom{a}}\overline{\phantom{a}}

                                                                      1 1 1
                                                                      9 4 8
                                                                      3 9 27
  > evalm(pwrs3);

                                                             \overline{\mathsf{L}}

                                                                                J
                                                                1 1 1
                                                                9 4 8
                                                                3 9 27
```
See also the **algsubs** command, which is considerably more powerful and flexible. Also note that in the above expressions the braces  $\{\}$  around the values to be subsituted are not necessary (but they are if there is more than one value to be substituted).

Tables (Associative Arrays)

 $\lceil$  > translate := table([one=un,two=deux,three=trois]);

```
\overline{\phantom{a}}translate := table([two = deux, one = un, three = trois])> translate[two];
                                                            deux
```
Reset the number of floating point digits to 10; once more note that this isn't explicitly done in the Learning Guide! Also note how the order of the table entries that are echoed is different from that shown in the Guide. Again this is of no consequence since the order that elements appear in a table is arbitrary.

```
> Digits := 10;
                                Digits := 10> earth_data := table( [mass=[5.976*10^24,kg],
> radius=[6.378164*10^6,m],
> circumference=[4.00752*10^7,m]]);
earth\_data := table([radius = [0.6378164000 10^7, m], mass = [0.5976000000 10^{25}, kg],circumference = [0.4007520000 10^8, m]\mathbf{D}> earth_data[mass];
```

```
[0.597600000000]^{25}, kg]
```
# **Strings (not included in handout)**

```
> "This is a string.";
                                  "This is a string."
> "my age" := 32;
Error, invalid left hand side of assignment
> mystr := "I ate the whole thing.";
                            mystr := "I ate the whole thing."
> mystr[3..5];
                                       "ate"
> mystr[11..-2];
                                    "whole thing"
> newstr := cat("I can't believe ", mystr);
                      newstr := "I can't believe I ate the whole thing."
> length(newstr);
```
38

### 2.6 Expression Manipulation

 $\overline{1}$ 

Again, note that some of the results below are different than in the handout

The simplify Command

```
> expr := cos(x)^5 + sin(x)^4 + 2*cos(x)^2> - 2*sin(x)^2 - cos(2*x);expr := cos(x)^5 + sin(x)^4 + 2 cos(x)^2 - 2 sin(x)^2 - cos(2x)> simplify(expr);
                                  \cos(x)^4 (\cos(x) + 1)> simplify(sin(x)^2 + ln(2*y) + cos(x)^2);
                                  1 + ln(2) + ln(y)> simplify(sin(x)^2 + ln(2*y) + cos(x)^2, 'trig');1 + ln(2 y)> simplify(sin(x)^2 + ln(2*y) + cos(x)^2, 'ln');\sin(x)^2 + \ln(2) + \ln(y) + \cos(x)^2
```
The **siderel** example returns a different result with Maple 16 than in the Learning Guide, so we'll exclude it here.

The factor Command

$$
= x^5 - x^4 - 7*x^3 + x^2 + 6*xi
$$
  
big\_poly :=  $x^5 - x^4 - 7x^3 + x^2 + 6x$ 

> factor(big\_poly);

$$
x(x-1)(x-3)(2+x)(1+x)
$$

> rat\_expr :=  $(x^3 - y^3)/(x^4 - y^4)$ ; *rat\_expr* :=  $x^3 - y^3$  $x^4 - y^4$ 

> factor(rat\_expr);

$$
\frac{x^2 + xy + y^2}{(x+y)(x^2 + y^2)}
$$

The expand Command

```
> expand((x+1)*(x+2));
```
Another instance of a slight, irrelevant difference in the output relative to the Learning Guide.

 $x^2 + 3x + 2$ 

```
> expand(sin(x+y));
                                \sin(x) \cos(y) + \cos(x) \sin(y)> expand(exp(a+ln(b)));
                                         e
a
b
 > expand((x+1)*(y+z), x+1);
                                  (1 + x)y + (1 + x)zThe convert Command
```

```
> convert(cos(x), exp);
                                              +
                                        1
                                        2
                                         e
                                           (xD) 1
                                               2
                                                 e^{(-Ix)}> convert(1/2*exp(x) + 1/2*exp(-x), trig);cosh(x)> A := array(1..2, 1..2, [[a,b],[c,d]]);A :=\mathsf{I}L
                                            \overline{\phantom{a}}I
                                                    J

                                              a b
                                              c d
> convert(A,'listlist');
                                        [[a, b], [c, d]]
```
Again, the output from the following two **convert** commands is different from that shown in the Learning Guide, and again, the difference is of no consequence.

```
> convert(A,'set');
                                      { a, b, c, d }> convert(%,list);
                                     [a, b, c, d]
```
The normal Command

 $\lceil$  > rat\_expr\_2 := (x^2 - y^2)/(x - y)^3;

$$
rat\_expr\_2 := \frac{x^2 - y^2}{(-y + x)^3}
$$

**normal** returns an expression whose numerator and denominator are relatively prime.

```
> normal(rat_expr_2);
                                       x + y(-y + x)^2> normal(rat_expr_2, 'expanded');
                                       x + yy^2 - 2xy + x^2
```
The combine Command

Roughly speaking, **combine** can be viewed as an inverse of **expand**

```
> combine(exp(x)^2*exp(y),exp);
                                            e^{(2 x + y)}> combine((x^a)^2,power);
                                             x<sup>(2a)</sup>
```
The third combine **example** is different than in the handout: omit.

The map Command

Be careful to reset the value of  $f$  to  $f$ , again this is not explicitly done in the Learning Guide.

 $\overline{\phantom{a}}$ 

```
> f := 'f';
                                                               f := f\Rightarrow map( f, [a,b,c] );
                                                         [f(a), f(b), f(c)]> data_list := [0, Pi/2, 3*Pi/2, 2*Pi];
                                                 data_list := 
                                                                \mathbf{r}\overline{\mathsf{L}}\overline{\phantom{a}}\left[0, \frac{\pi}{2}, \frac{3 \pi}{2}, 2 \pi\right]2
                                                                         3 π
                                                                          \frac{1}{2}, 2 \pi> map(sin,data_list);
                                                           [0, 1, -1, 0]\lceil > map( f, [a,b,c], x, y );
```

```
\begin{array}{c} \hline \end{array}[ f(a, x, y), f(b, x, y), f(c, x, y) ]\lceil > fcn_list := [sin(x), ln(x), x^2];
                                                                  fcn_list := [sin(x), ln(x), x^2]> map(Diff,fcn_list,x);
                                                                  \mathbf{r}d
                                                                                    d
                                                                                                   d
                                                                                                             I
                                                                  \overline{\phantom{a}}\frac{d}{dx}\sin(x), \frac{d}{dx}\ln(x), \frac{d}{dx}(x^2)(x^2)sin(x)ln(x)L
                                                                     x
                                                                                   d
                                                                                     x
                                                                                                  d
                                                                                                    x
   > map(value,%);
                                                                            \mathsf{I}\cos(x), \frac{1}{x}, 2x\overline{\phantom{a}}\overline{\phantom{a}}2 x
                                                                            \mathsf Lx
```

```
\lceil > map(x->x^2, [-1,0,1,2,3]);
                                         [1, 0, 1, 4, 9]
```
The lhs and rhs Commands

```
\lceil > eqn1 := x+y=z+3;
                                    eqn1 := x + y = z + 3> lhs(eqn1);
                                          x + y> rhs(eqn1);
                                          z + 3
```
The numer and denom Commands

```
\lceil > numer(3/4);
                                                 3
\lceil > denom(1/(1 + x));
                                               1 + x
```
The nops and op Commands

```
\lceil > nops(x^2);
                                                     2
\lceil > nops(x + y);
                                                     2
\lceil > op(x^2);
```

```
\mathbb{R}x, 2
\bigg[ \begin{array}{cc} > & \text{op}(1, x^2); \end{array}x
\int > op(2, x^2);
                                                                           2
\big[ > op(1..2, x+y+z+w);
                                                                         x y,
```
Common (!?) Questions about Expression Manipulation

# **1. Substituting for a product of two unknowns**

```
\lceil > expr := a^3*b^2;
                                          exp r := a^3 b^2> subs(a*b=5,expr);
                                             a^3 b^2\lceil > simplify(expr, \{a*b=5\});
                                             25 a
```
As mentioned above, the **algsubs** command is much more powerful & flexible than **subs***.*

```
\lceil > algsubs(a*b=5, expr);
```
#### 25 *a*

# **2. How to factor out the constant from**  $2x + 2y$

```
\big[ > 2*(x + y);
                                          2 x + 2 y\big\} > expr3 := 2*(x + y);
                                      expr3 := 2x + 2y\lceil > subs( 2=two, expr3 );
                                        x two + y two
 > factor(%);
                                          two(x + y)
```